# UCSB Global Mobile App

A step-by-step guide to downloading the UCSBGlobal mobile application

**UCSB** 

Login

## Choose Your Learning<br>Style

Written Instructions 1. 2. Screenshot Instructions Video Tutorial Instructions 3. pg. 3 pg. 4 pg. 7

#### Written Instructions

- 1. [Download](https://apps.apple.com/us/app/sunapsis/id1514646026) the free Sunapsis app from the <u>Apple App</u> Store or the [Google](https://play.google.com/store/apps/details?id=edu.iu.sunapsis.sunapsis) Play Store
- 2. Open the app and select UCSB
- 3. Login using your UCSB Single Sign On (SSO) credentials. Duo [authentication](https://www.it.ucsb.edu/mfa/getting-started-mfa-duo) is required.
- 4. Select, "Allow" to accept notifications
- 5. All set! Click "Requests" to find the UCSBGlobal
	- e-forms

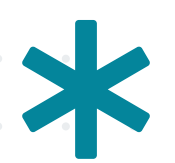

Note: Sunapsis is UCSBGlobal's internal program name. The app on your phone will be named, "Sunapsis," but the app icon will display, "UCSBGlobal." You may also see Indiana University mentioned in relation to Sunapsis because that's where the program was created. The UCSB version of Sunapsis is UCSBGlobal.

#### Screenshot Instructions

Download the free Sunapsis app from the 1. [Apple](https://apps.apple.com/us/app/sunapsis/id1514646026) App Store or the [Google](https://play.google.com/store/apps/details?id=edu.iu.sunapsis.sunapsis) Play Store

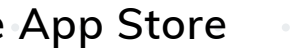

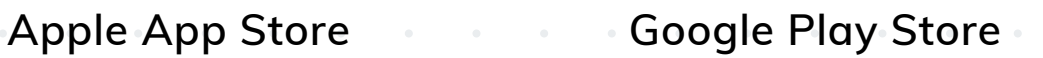

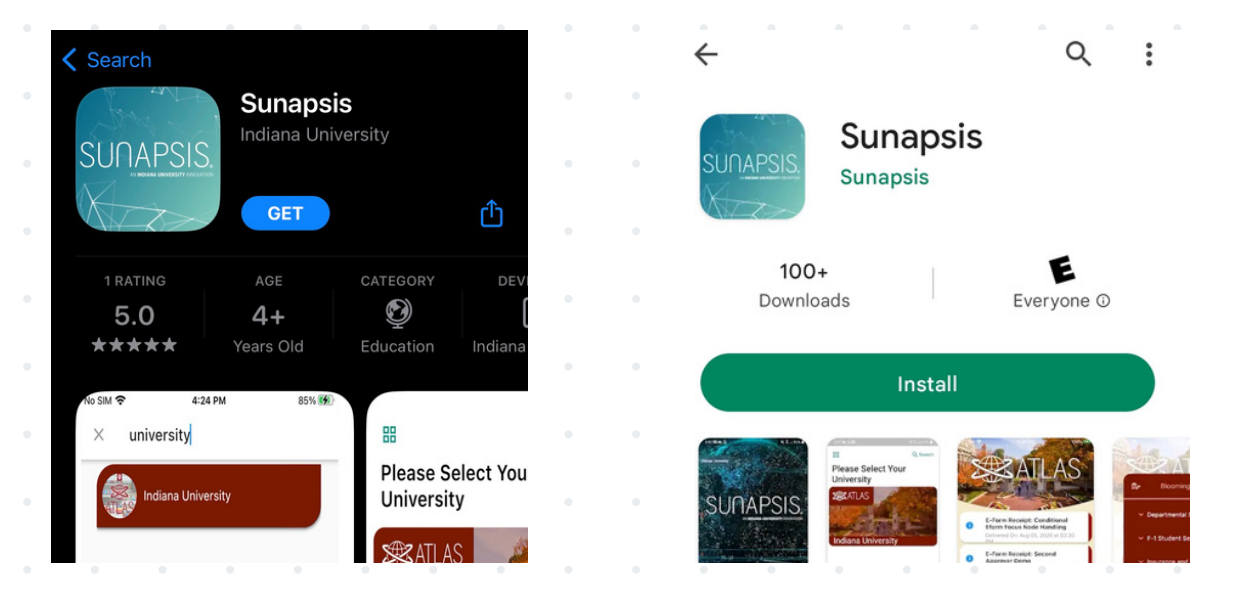

Note: Sunapsis is UCSBGlobal's internal program name. The app on your phone will be named, "Sunapsis," but the app icon will display, "UCSBGlobal." You may also see Indiana University mentioned in relation to Sunapsis because that's where the program was created. The UCSB version of Sunapsis is UCSBGlobal.

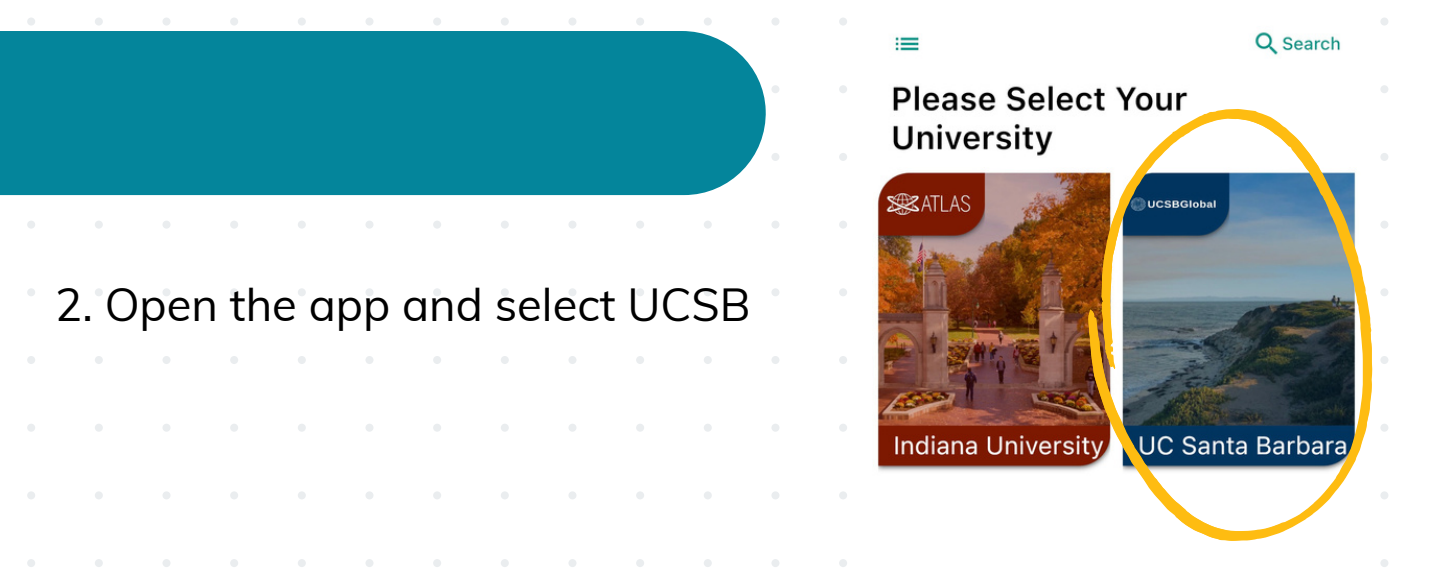

3. Login using your UCSB Single Sign On (SSO) credentials. Duo [authentication](https://www.it.ucsb.edu/mfa/getting-started-mfa-duo) is required.

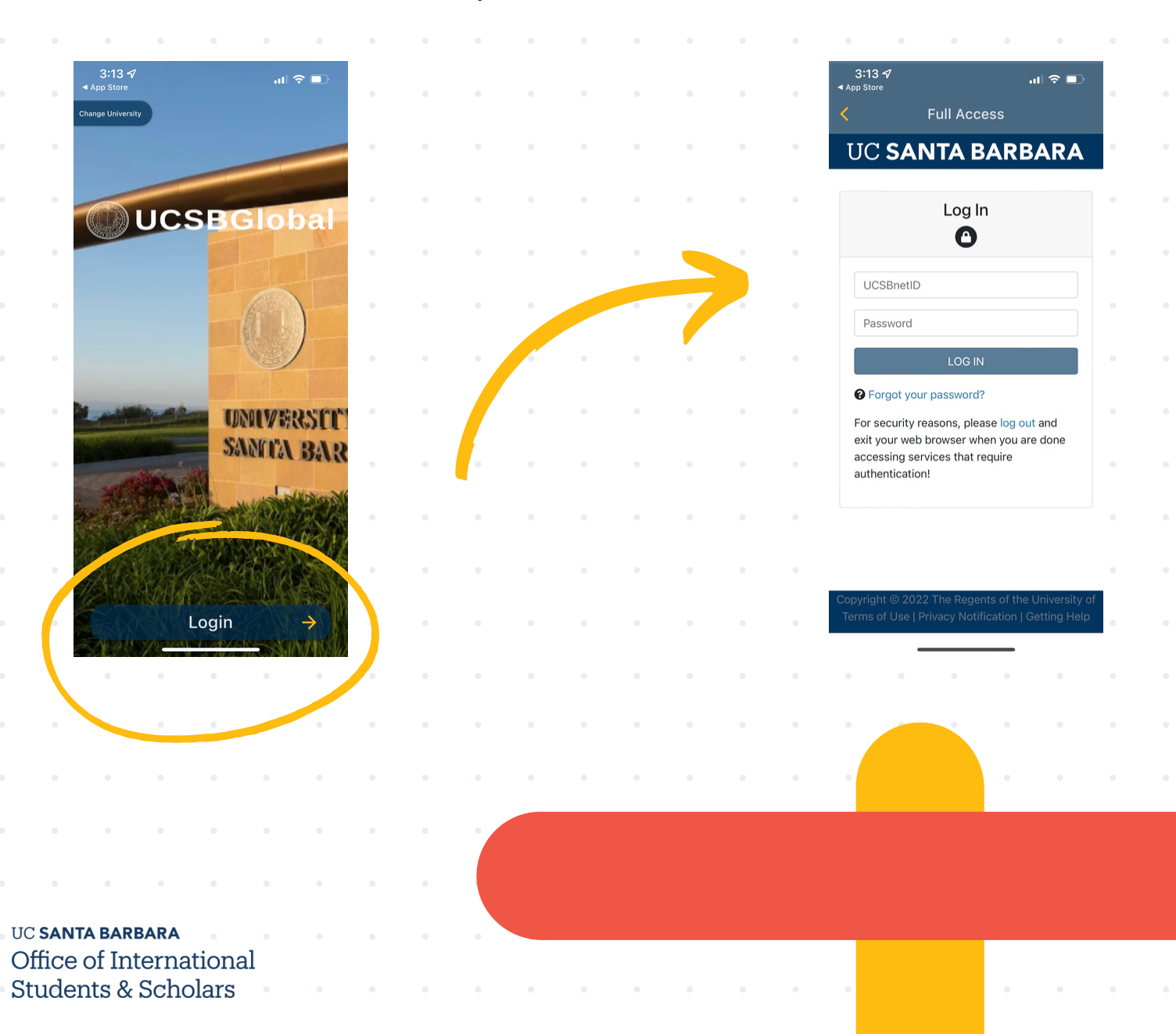

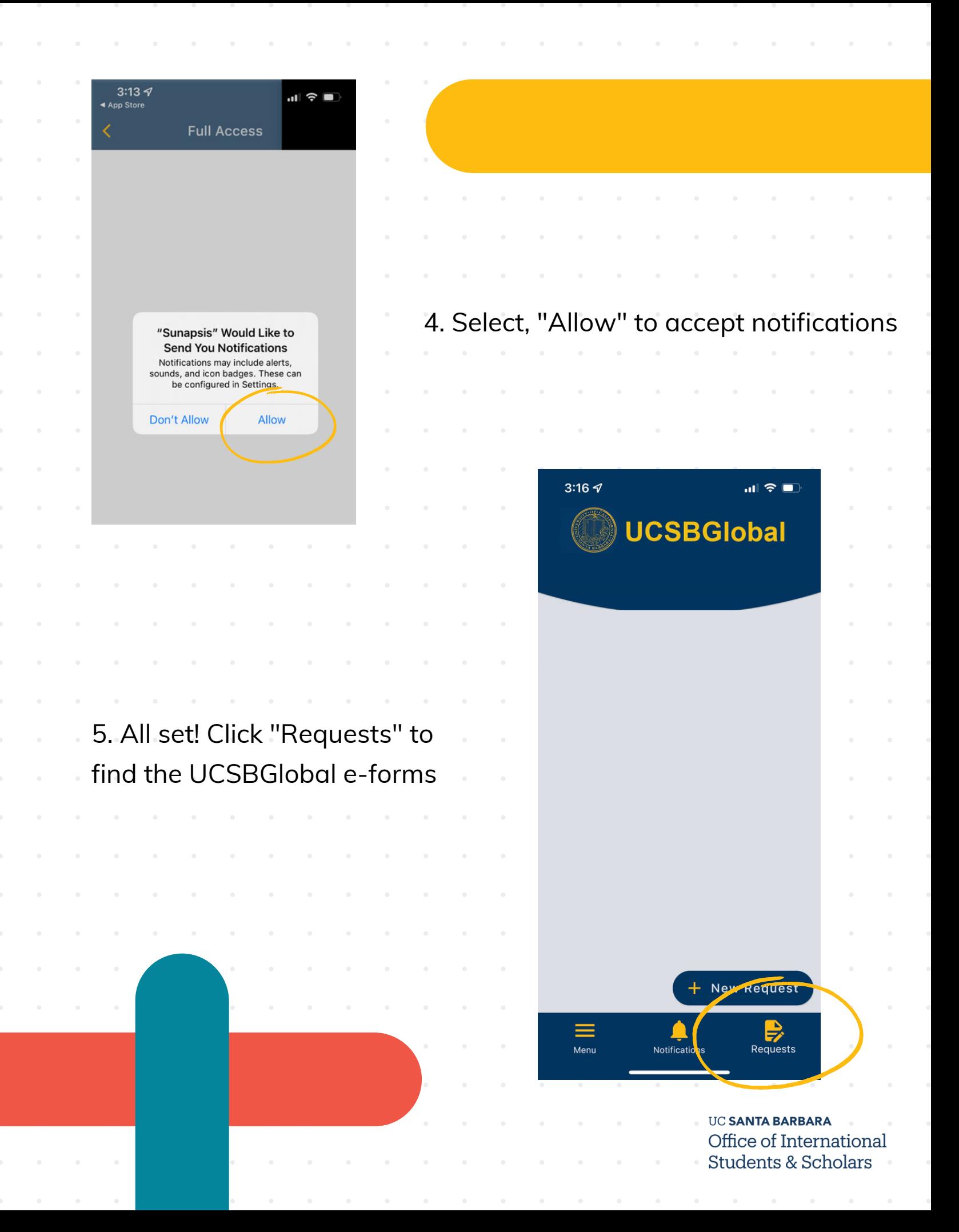

#### Video Tutorial Instructions

Download the UCSBGlobal Mobile App

#### **Download the UCSBGlobal Mobile App**

Watch on **D** YouTube

### Questions?

Contact OISS at oiss@sa.ucsb.edu with any questions or feedback about the UCSBGlobal app.

Thank you for partnering with us to improve your experience at UCSB!

More information about UCSBGlobal is available on the OISS [website.](https://oiss.ucsb.edu/any-time-anywhere)